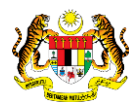

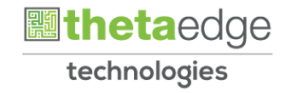

## SISTEM PERAKAUNAN AKRUAN KERAJAAN NEGERI (iSPEKS)

### USER MANUAL

# Proses Pembatalan Cek/EFT ke Akaun Pembatalan (Pengurusan Tunai)

Untuk

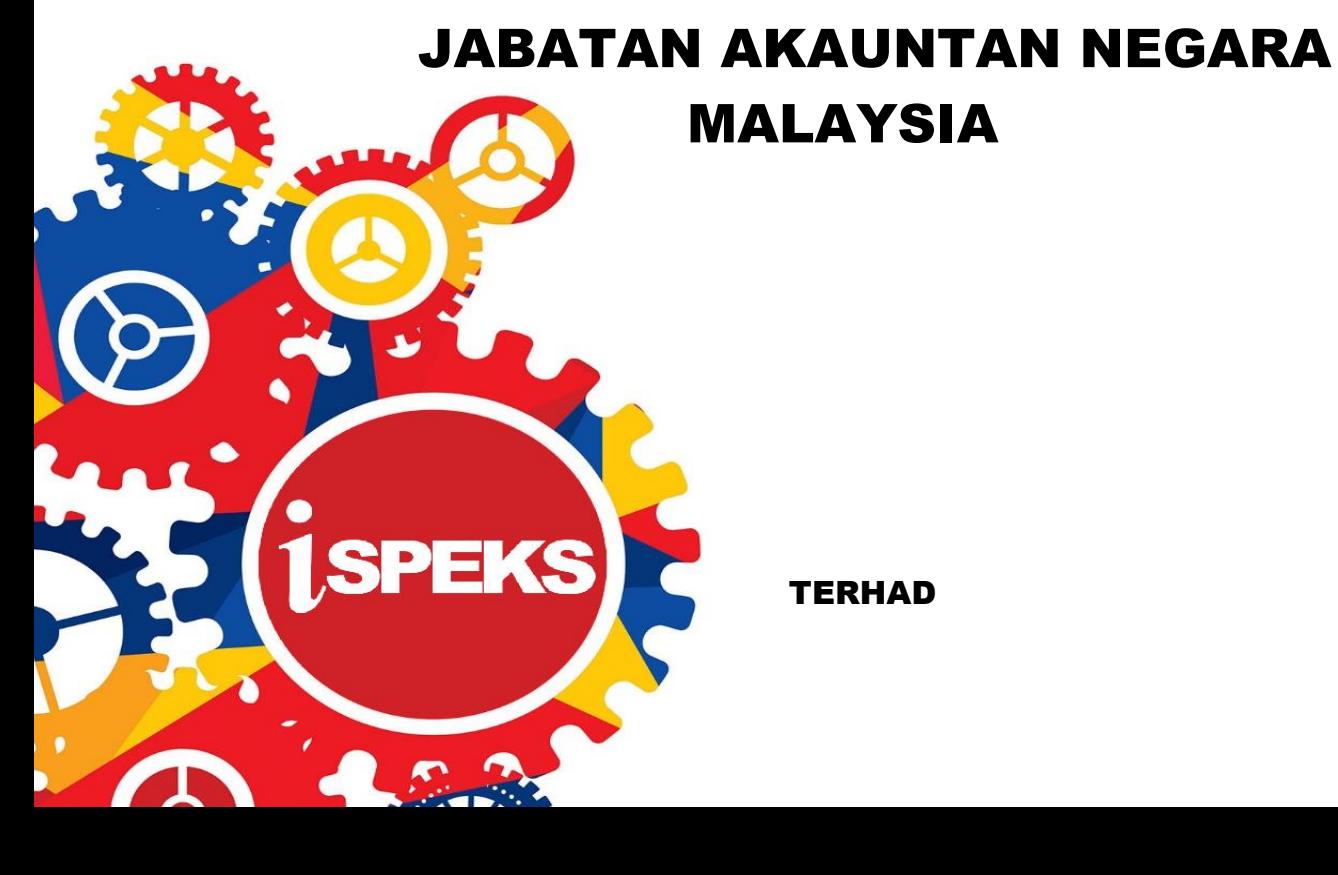

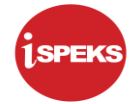

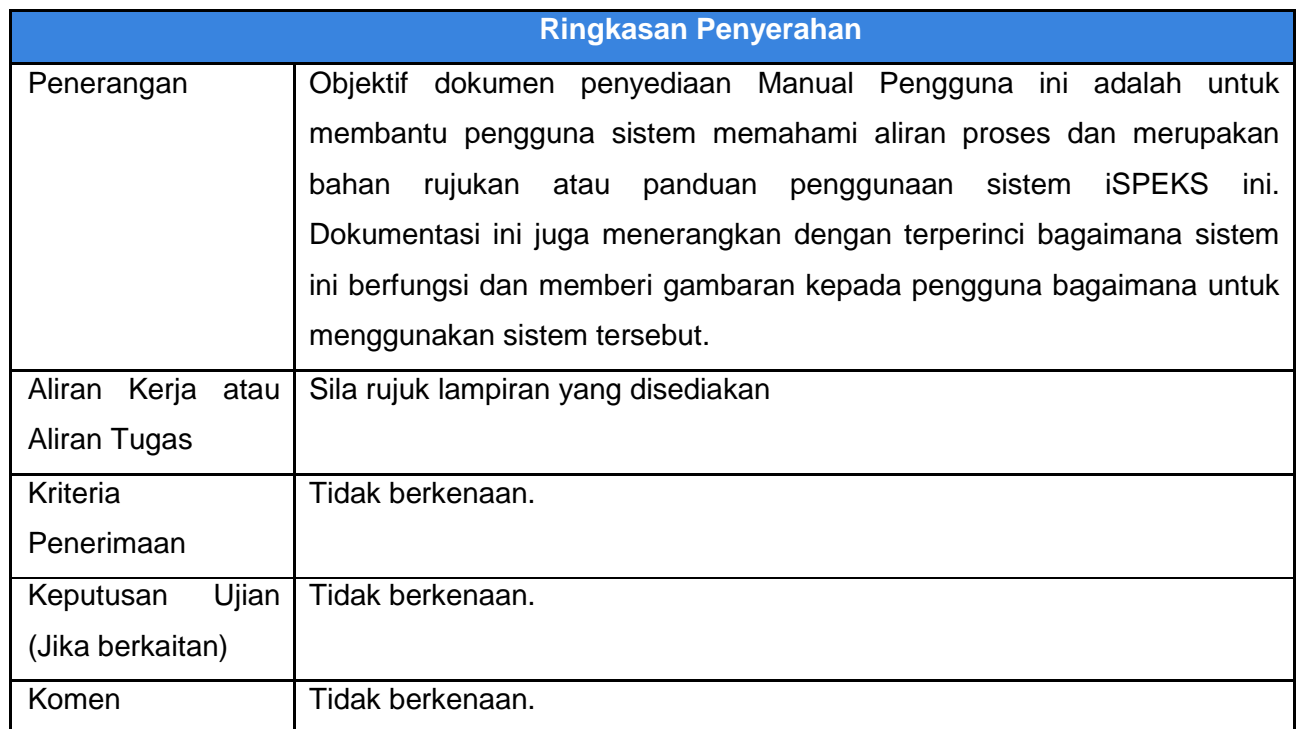

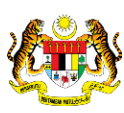

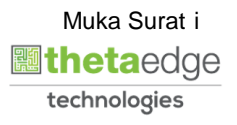

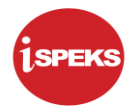

#### **Pentadbiran dan Pengurusan Dokumen**

#### **Semakan Dokumen**

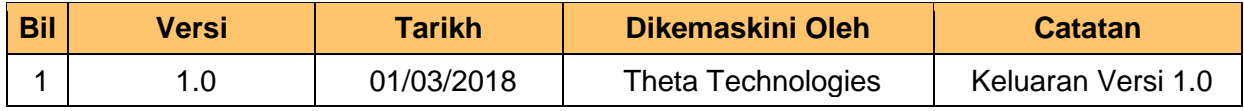

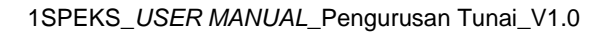

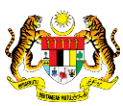

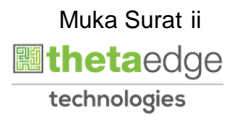

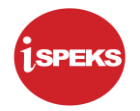

#### **ISI KANDUNGAN**

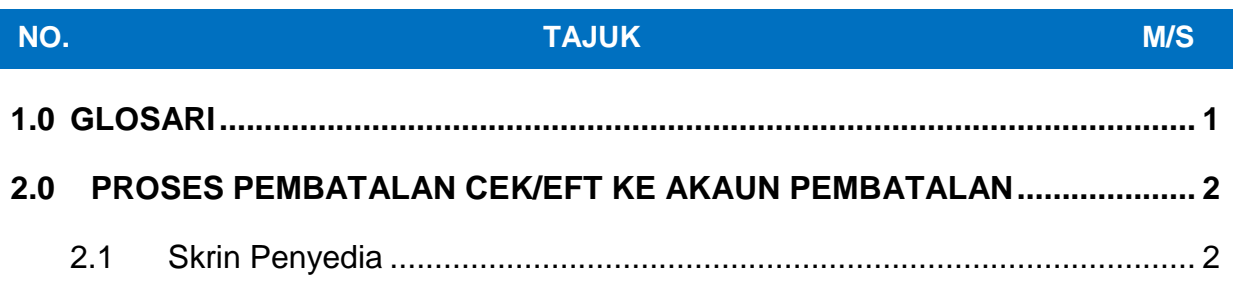

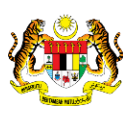

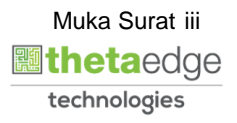

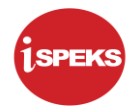

#### <span id="page-4-0"></span>**1.0 GLOSARI**

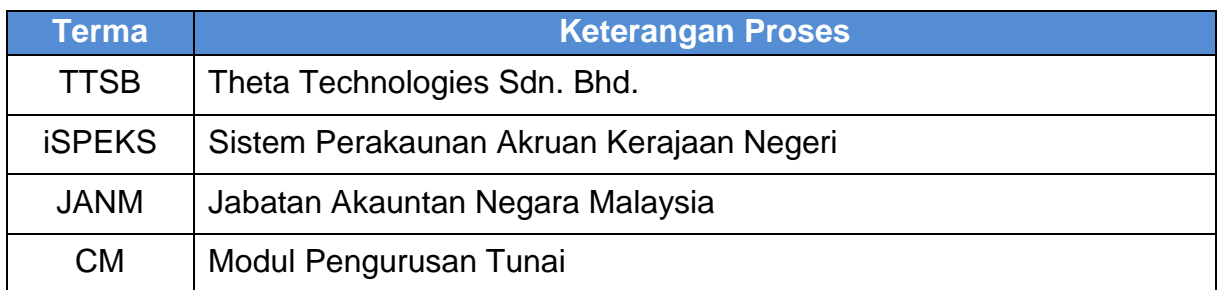

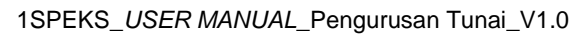

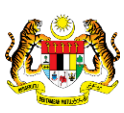

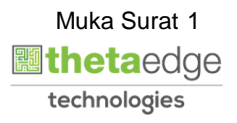

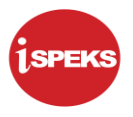

#### <span id="page-5-0"></span>**2.0 PROSES PEMBATALAN CEK/EFT KE AKAUN PEMBATALAN**

Proses disediakan oleh peranan BN penyedia.

#### <span id="page-5-1"></span>**2.1 Skrin Penyedia**

#### 1. Skrin **iSPEKS** dipaparkan.

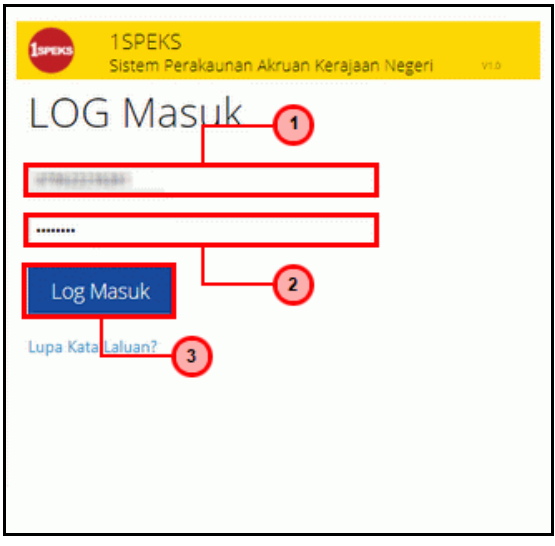

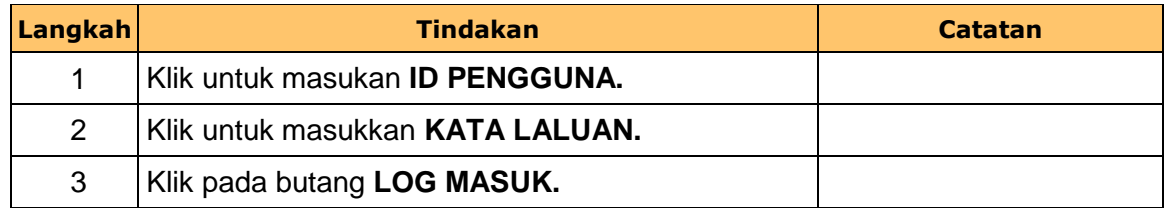

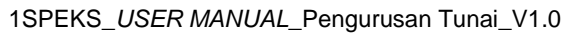

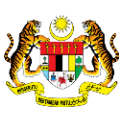

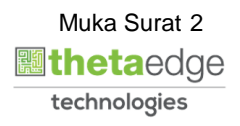

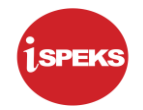

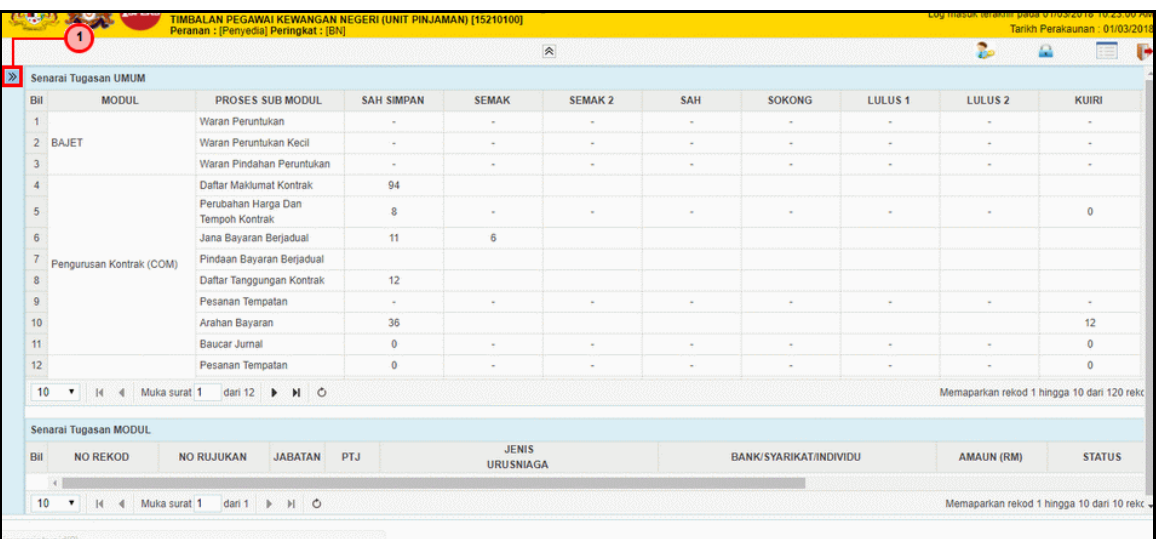

| Langkah | <b>Tindakan</b>                       | <b>Catatan</b> |
|---------|---------------------------------------|----------------|
|         | Klik pada ikon<br>untuk paparan Menu. |                |

3. Skrin Penyedia **iSPEKS** dipaparkan.

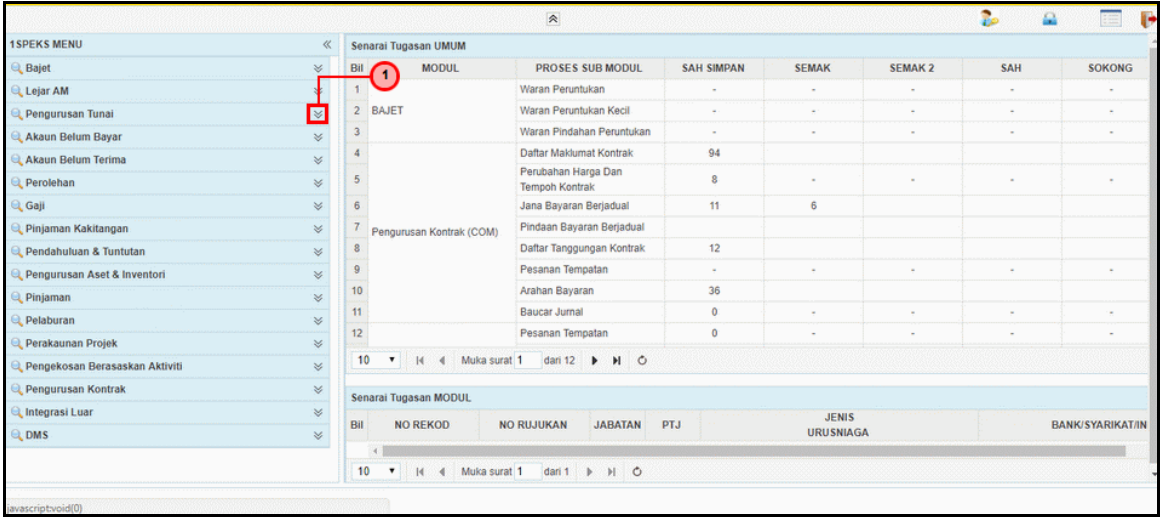

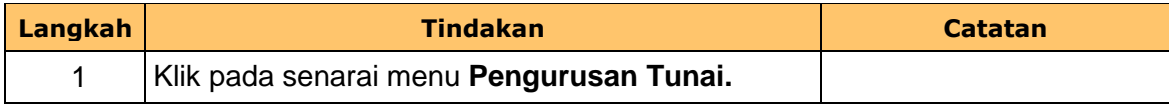

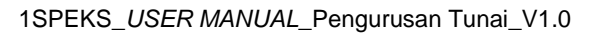

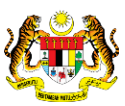

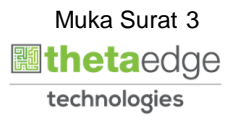

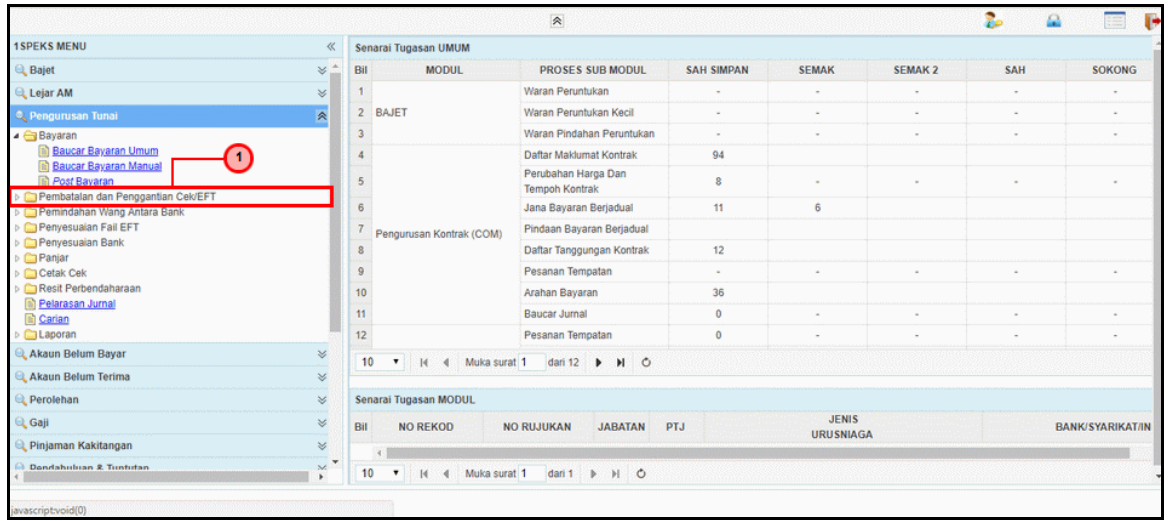

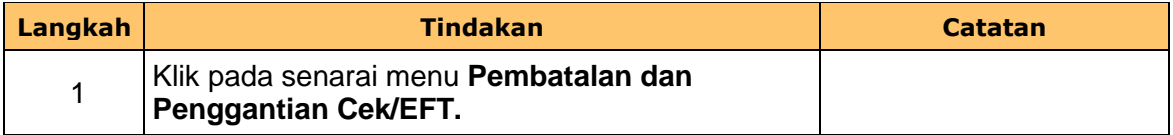

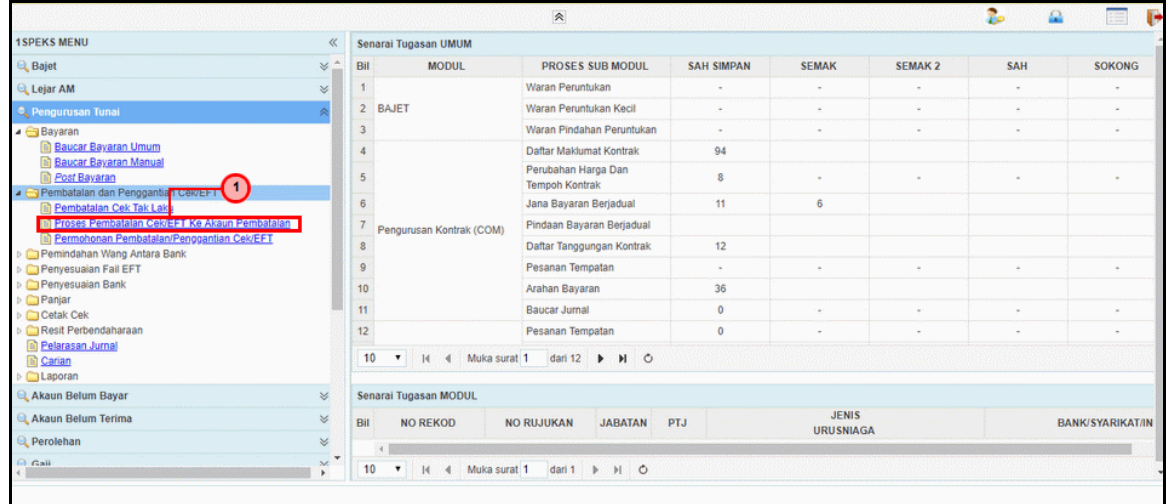

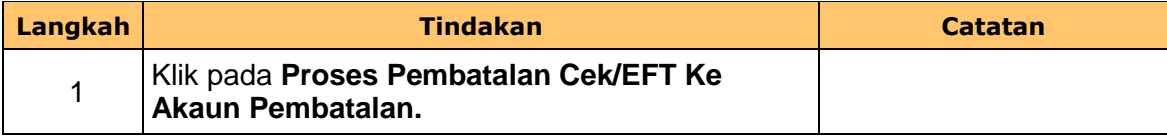

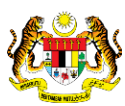

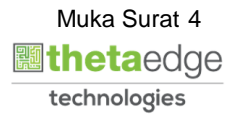

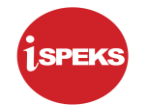

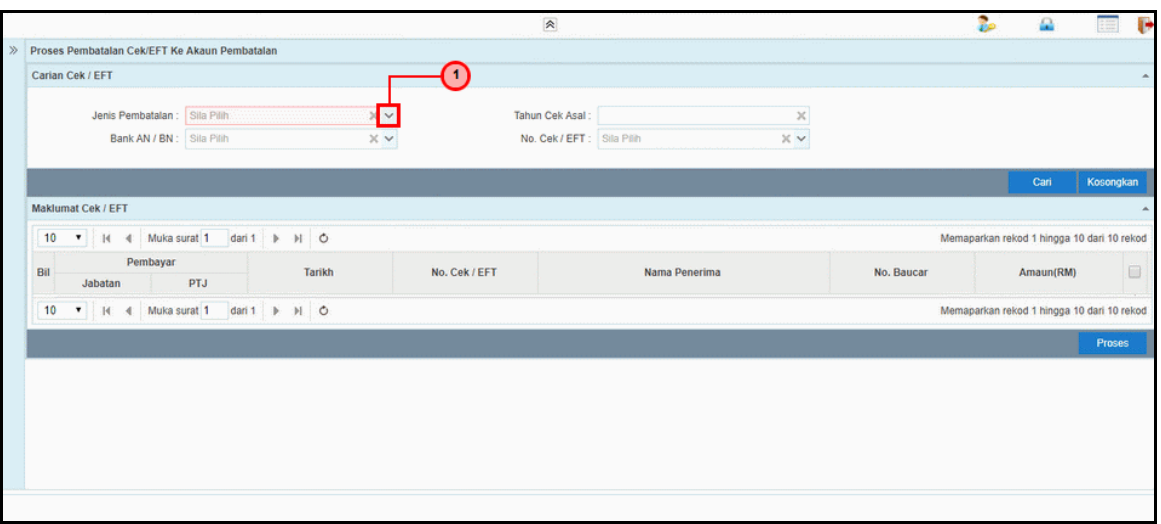

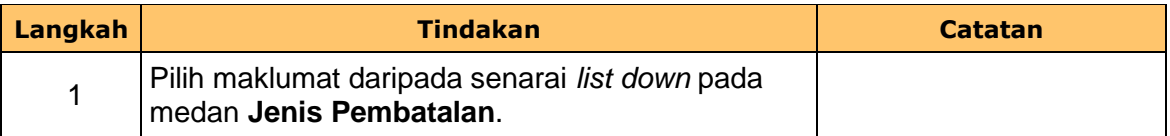

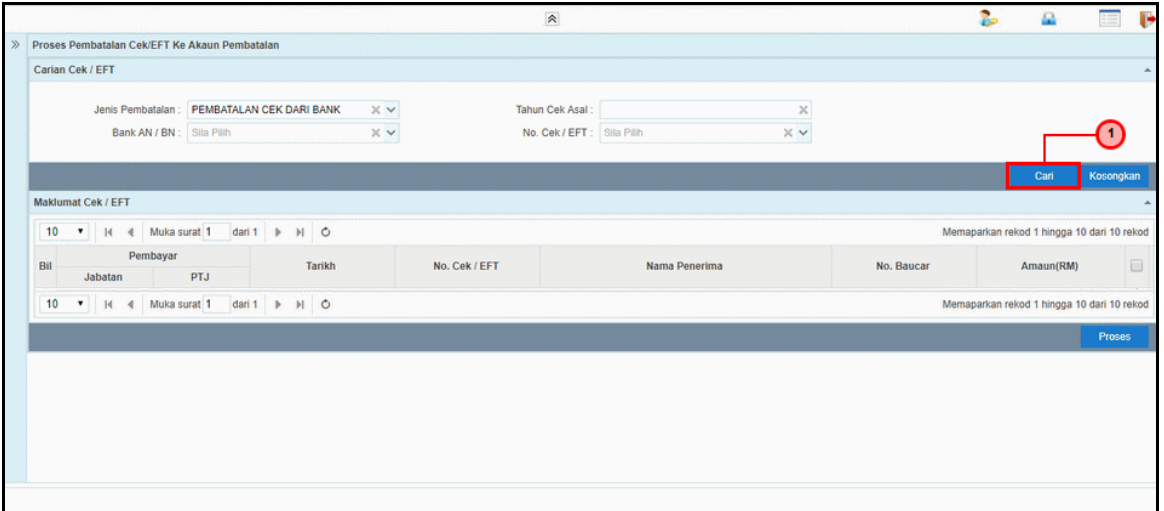

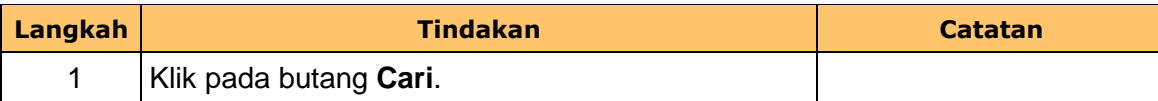

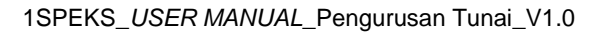

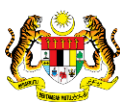

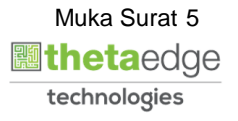

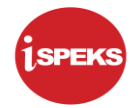

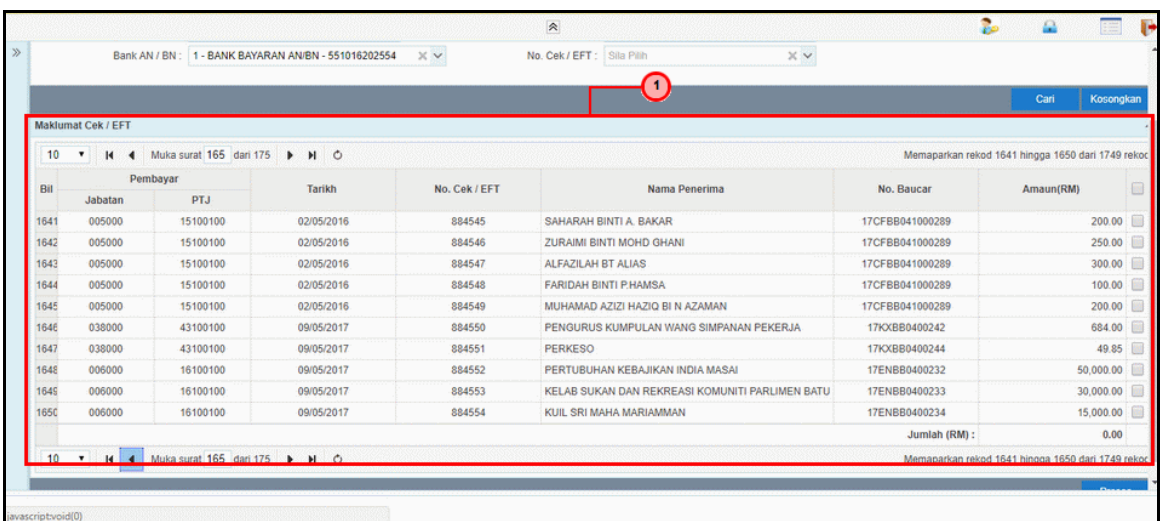

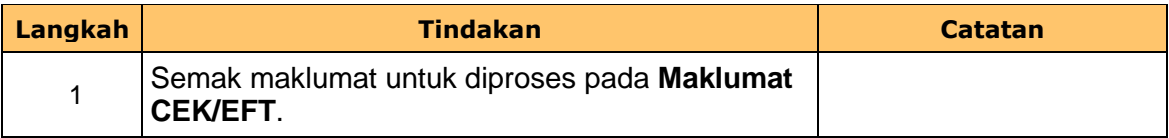

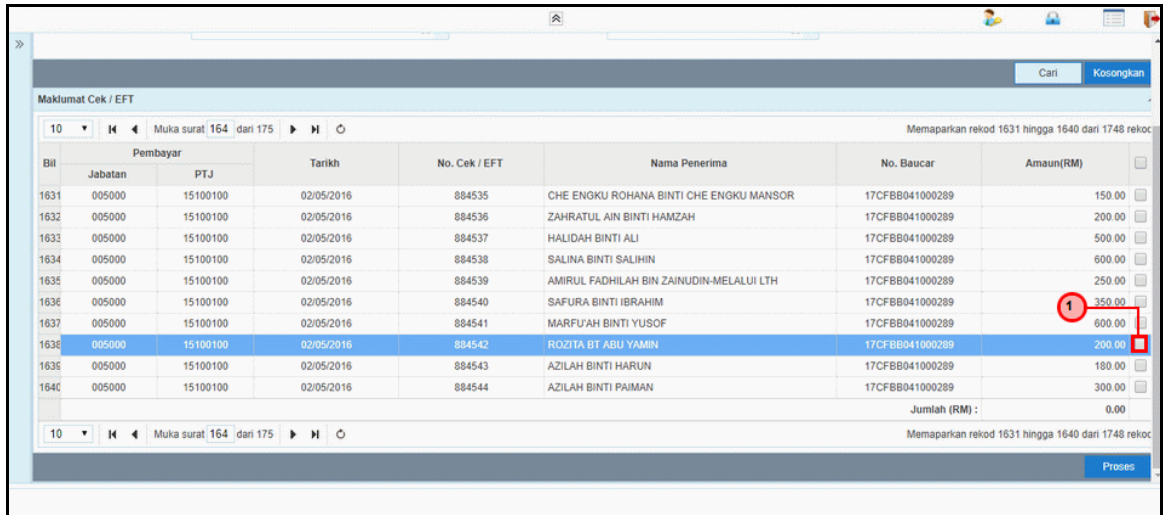

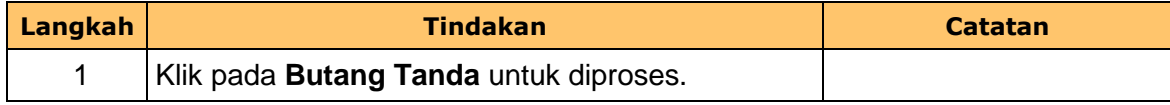

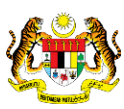

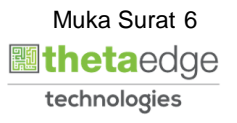

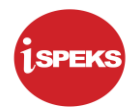

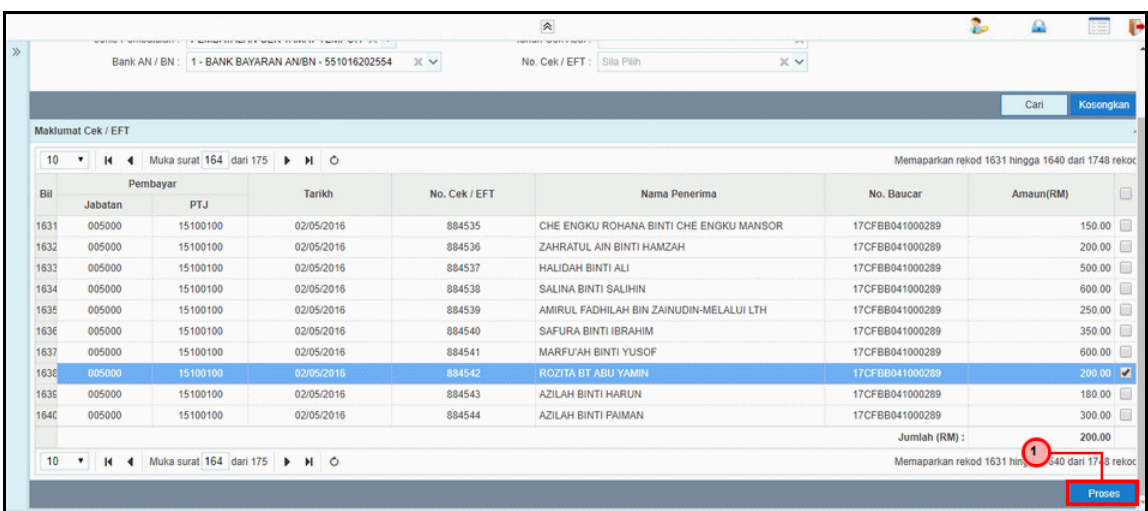

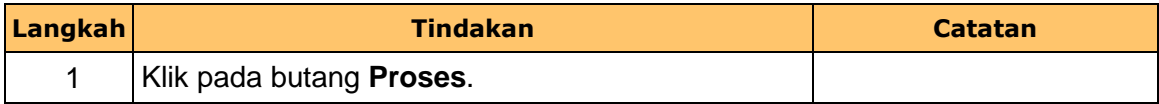

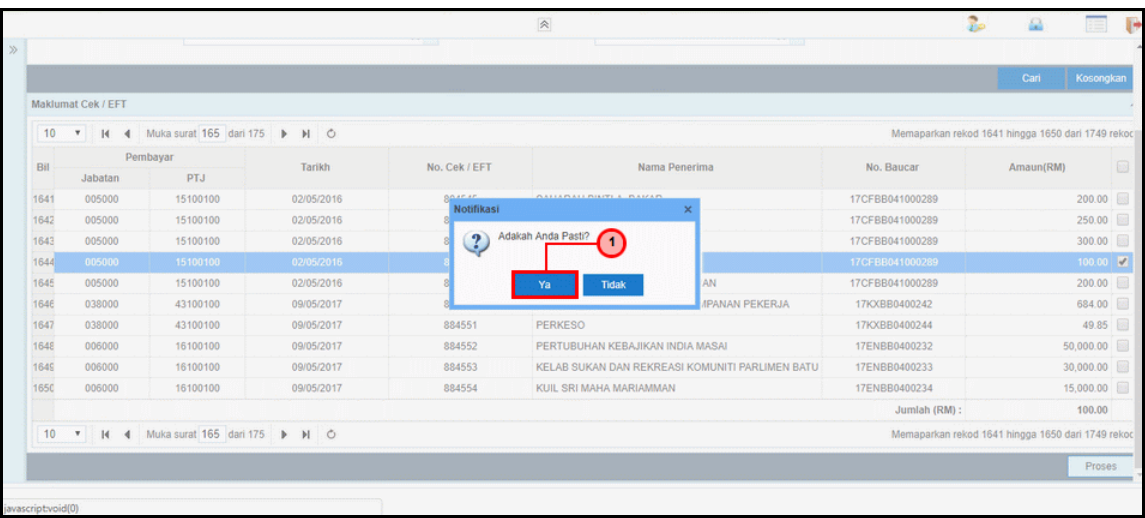

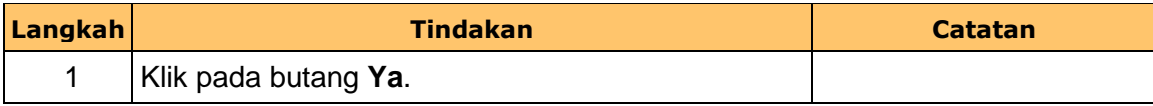

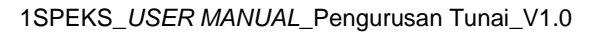

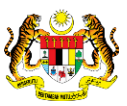

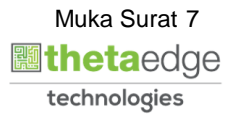

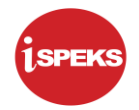

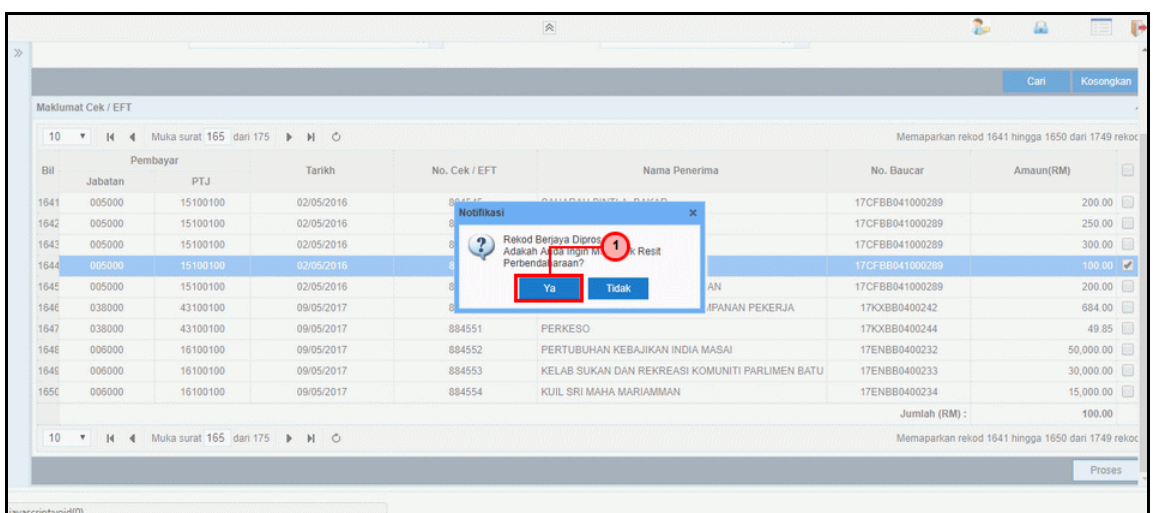

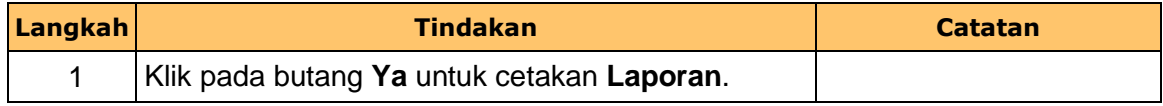

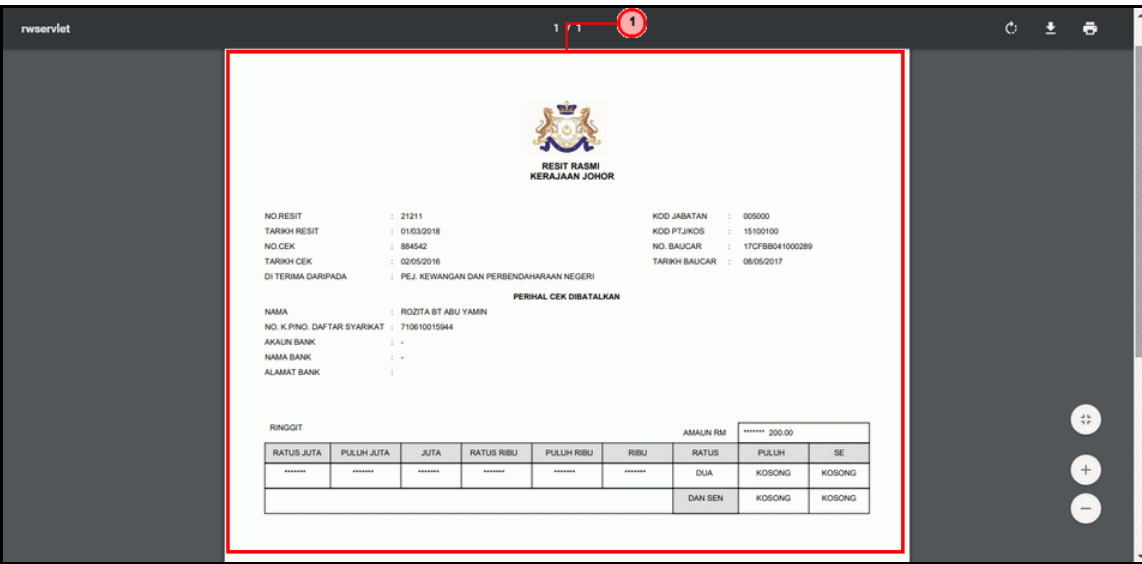

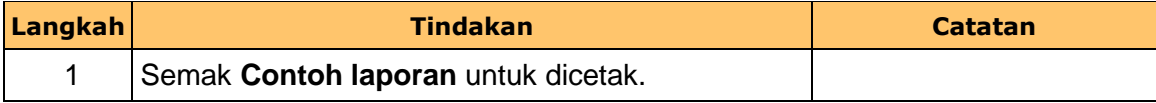

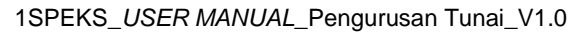

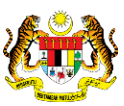

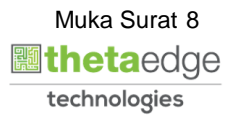

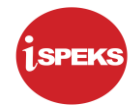

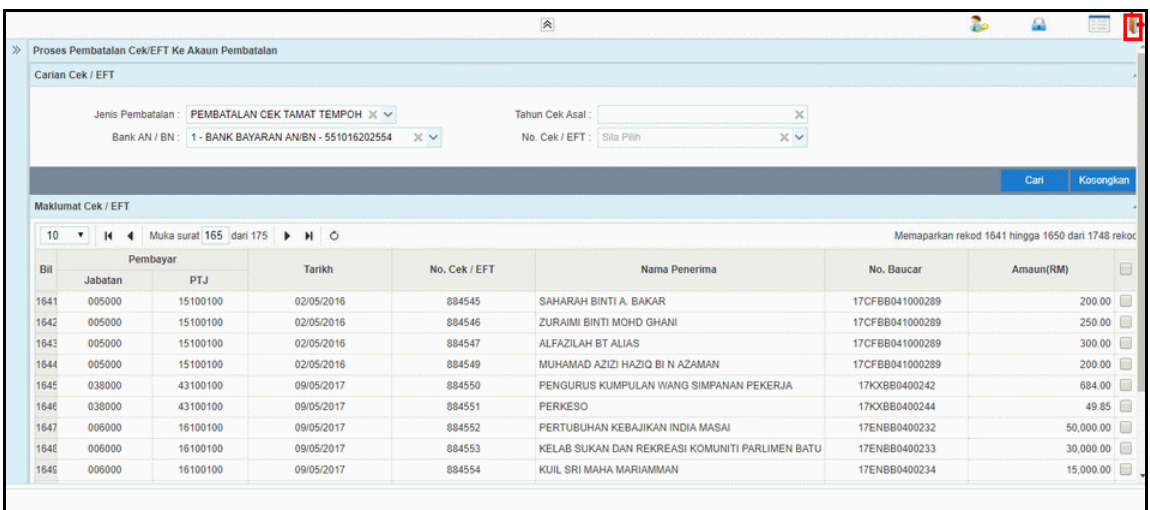

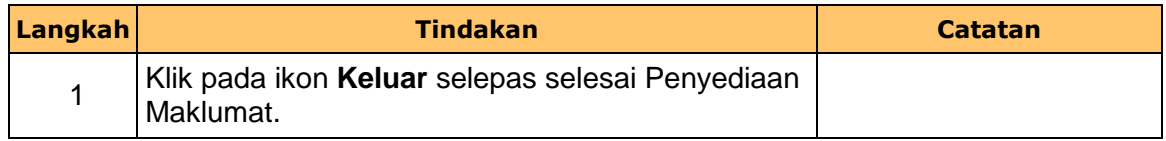

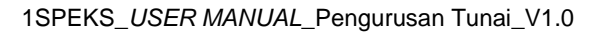

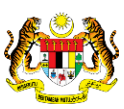

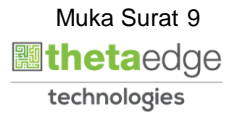